# **HI\_GetColumnText**

## Funkcie %HI\_GetColumnText, %HI\_SetColumnText

**Funkcia** Funkcia **%HI\_SetColumnText** nastaví popis stpca v zobrazovai typu [Browser](https://doc.ipesoft.com/pages/viewpage.action?pageId=84349901) alebo [Monitorovanie.](https://doc.ipesoft.com/display/D2DOCV22SK/Monitorovanie)

Funkcia **%HI\_GetColumnText** vráti popis stpca v zobrazovai typu [Browser](https://doc.ipesoft.com/pages/viewpage.action?pageId=84349901) alebo [Monitorovanie](https://doc.ipesoft.com/display/D2DOCV22SK/Monitorovanie) [\(riadiaca](https://doc.ipesoft.com/pages/viewpage.action?pageId=84350644) [funkcia\)](https://doc.ipesoft.com/pages/viewpage.action?pageId=84350644).

### **Deklarácia**

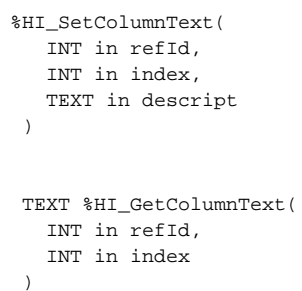

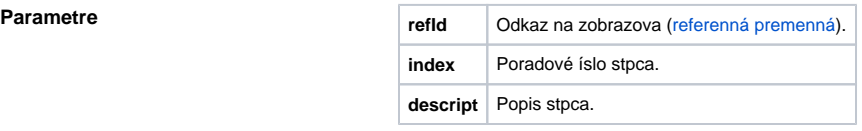

**Popis** Na rozdiel od Browsera, kde sú stpce dané konfiguráciou v **D2000 CNF**, v Monitorovaní je poradie stpcov dané nasledovne:

Poradové ísla stpca monitorovania:

- 1. Meno
- 2. Popis
- 3. as\_vzniku
- 4. Užívate
- 5. Stará\_hodnota
- 6. Nová\_hodnota
- 7. Priorita
- 8. Príina\_udalosti 9. Typ\_udalosti

### **Súvisiace stránky:** ⊕

[Funkcie pre ovládanie grafických objektov](https://doc.ipesoft.com/pages/viewpage.action?pageId=84347833) [Argumenty funkcie - typy](https://doc.ipesoft.com/display/D2DOCV22SK/Argumenty+funkcie+-+typy)